## <span id="page-0-0"></span>**Como forçar o usuário a cadastrar nova senha no Pedido de Venda Android?**

Produto: Pedido de Venda

O representante deve cadastrar uma nova senha que será utilizada para fazer login no **Pedido de Venda**.

**1** -Acessar o **Portal Admin.**

**2-** Clique na aba **Cadastro** e em seguida na opção **Cadastro de Usuários.**

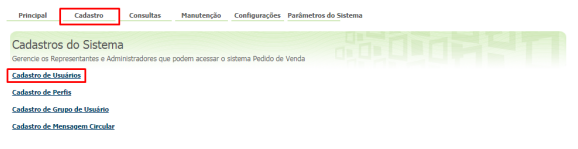

**3-** Pesquise o **RCA,** selecione o mesmo e que em **Editar Usuário**.

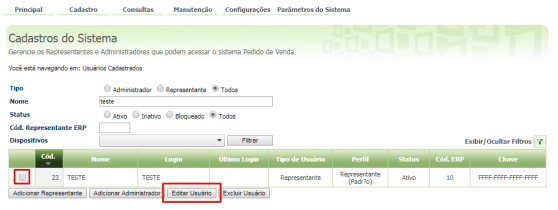

## Artigos Relacionados

- [Como alterar senha no Portal](https://basedeconhecimento.maximatech.com.br/display/BMX/Como+alterar+senha+no+Portal+de+acesso+do+maxPedido)  [de acesso do maxPedido](https://basedeconhecimento.maximatech.com.br/display/BMX/Como+alterar+senha+no+Portal+de+acesso+do+maxPedido) [Como alterar a senha do](https://basedeconhecimento.maximatech.com.br/pages/viewpage.action?pageId=4653818)
- [Vendedor ou RCA?](https://basedeconhecimento.maximatech.com.br/pages/viewpage.action?pageId=4653818) [O que fazer quando o RCA](https://basedeconhecimento.maximatech.com.br/pages/viewpage.action?pageId=4653164)
- [esquecer sua senha?](https://basedeconhecimento.maximatech.com.br/pages/viewpage.action?pageId=4653164)
- [O que fazer quando a senha](https://basedeconhecimento.maximatech.com.br/pages/viewpage.action?pageId=4654029)  [do usuário expirar?](https://basedeconhecimento.maximatech.com.br/pages/viewpage.action?pageId=4654029)
- Como forçar o usuário a [cadastrar nova senha no](#page-0-0)  [Pedido de Venda Android?](#page-0-0)

**4-** Clique na aba **Dados do Usuário> Senha Expirada** deve estar marcado e **Prazo Expiração Senha**  deve ter o prazo de dias que as senha deve expirar.

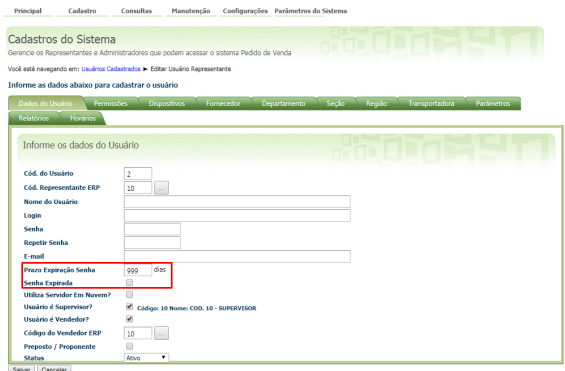

Observação:

No **Módulo Administrador** no cadastro do representante na aba **Dados do Usuário** com a opção **Prazo Expiração Senha** definido como **999** a senha de login do representante nunca irá expirar. Ao cadastrar ou editar o usuário e marcar a opção **Senha Expirada** o sistema irá solicitar a alteração da senha no próximo login.

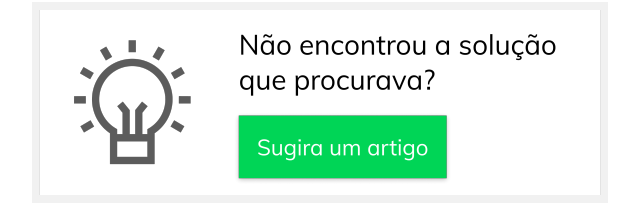